医薬品の製造販売業者向けサイトの安全性情報掲載システムの 利用開始及び利用停止に係る手続きについて

独立行政法人医薬品医療機器総合機構(以下「機構」という。)のウェブサイ トに医療用医薬品、一般用医療用の体外診断用医薬品を含む。以下同 じ。)及び要指導医薬品の電子化された添付文書を掲載する場合、事前に、以下 の手順に沿って、医薬品の製造販売業者向けサイト(以下「SKW サイト」とい う。)の安全性情報掲載システムの利用登録を実施ください。また、安全性情報 掲載システムの利用を停止する場合、システムの利用開始時に登録した製造販 売業者情報の抹消申請を実施いただくことになります。

- 1.利用登録申請
	- (1) 安全性情報掲載システムの利用開始にあたり、以下のファイル等を、5. の宛先までメールでお送りください。
		- ① 医療用医薬品の電子化された添付文書を掲載する場合
			- ・ 「製造販売業者情報登録申請書(医療用医薬品)」(様式1)
			- ・ 第一種医薬品製造販売業者にあっては、第一種医薬品製造販売業許 可証の写し
			- ・ 第二種医薬品製造販売業者にあっては、第二種医薬品製造販売業許 可証の写し
			- ※第一種医薬品製造販売業許可、第二種医薬品製造販売業許可とも取 得している製造販売業者にあっては、第一種製造販売業許可証の写 しのみの提出で差し支えありません。
		- ② 一般用医薬品又は要指導医薬品(以下「一般用医薬品等」という。)の 電子化された添付文書を掲載する場合
			- ・ 「製造販売業者情報登録申請書(一般用医薬品等)」(様式2)
			- ・ 第二種医薬品製造販売業者にあっては、第二種医薬品製造販売業許 可証の写し
			- ・ 一般用の体外診断用医薬品製造販売業者にあっては、体外診断用医 薬品製造販売業許可証の写し
			- ※第二種医薬品製造販売業許可、体外診断用医薬品製造販売業許可と も取得している製造販売業者においては、どちらか一方の許可証の 写しを提出いただくことで差し支えありません。

(2) 医療用医薬品の電子化された添付文書の掲載にあたり、製造販売業者情報の 登録時に、グローバル IP アドレスによる利用者認証もあわせて申請する場合 「製造販売業者情報登録申請書(医療用医薬品)」(様式1)の「IP アドレ ス」欄に、登録を希望するグローバル IP アドレスを記入ください。グローバ ル IP アドレスによる利用者認証機能の利用は任意のため、利用を希望しない 場合、「IP アドレス」欄は空欄としてください。

なお、グローバル IP アドレスによる利用者認証は、一般用医薬品等の電子 化された添付文書の掲載においては利用できません。

(3) 留意点等

- ① 医療用医薬品と一般用医薬品等では、電子化された添付文書の掲載にあたり 利用するシステムが異なるため、双方の電子化された添付文書を掲載する場 合、上記(1)①及び②双方に示す書類等を提出いただく必要があります。
- ② すでに安全性情報掲載システムの利用登録が完了している製造販売業者に あっても、企業コードが変わる場合には、新たに利用登録申請が必要になり ます。この場合、古い製造販売業者情報の登録抹消申請や、電子化された添 付文書等の承継手続き(必要時)もあわせて実施ください。
- 2. 利用登録申請後の流れ
	- (1) 機構は、製造販売業者情報の登録の完了後、ご連絡いただいたメールアド レスに返信する形で以下のファイルをメール添付にて送付します。
		- ① SKW サイトの専用ページを利用するための ID 及びパスワード(全利 用者共通)
		- ② 安全性情報掲載システムを利用するための ID 及び初期パスワード(製 造販売業者毎)
		- ③ SKW サイトの説明資料
	- (2) 上記(1)の書類等を利用登録の申請企業にて受領次第、SKW サイトの利用 が可能です。SKW サイトにログインのうえ、安全性情報掲載システム内 で、登録された製造販売業者情報を確認ください。また、安全性情報掲載 システム用の初期パスワードを変更ください。
	- (3) 製造販売業者情報の登録時に、グローバル IP アドレスによる利用者認証 もあわせて申請する場合、グローバル IP アドレスの登録完了までの流れ は、別紙3を参照ください。
- 3.登録抹消申請

安全性情報掲載システムの利用を停止する場合、製造販売業者情報登録抹消

申請書(様式3又は様式4)に、必要事項を記入のうえ、5.の宛先までメー ルで送付ください。

医療用医薬品の安全性情報掲載システム、一般用医薬品等の安全性情報掲載 システムとも利用を停止する場合、それぞれにつき、製造販売業者情報の登録 抹消申請が必要となります。

- 4. 登録抹消申請後の流れ
	- (1) 製造販売業者情報の登録抹消日までに、登録した全ての電子化された 添付文書の削除又は全ての電子化された添付文書の削除予定日の設定 (以下「削除処理」という。)を実施ください。
	- (2) 機構は、製造販売業者情報の登録抹消日に、安全性情報掲載システムに 登録された製造販売業者情報の抹消処理をします。ただし、電子化され た添付文書の削除処理(承継の場合は、承継処理)がなされていない場 合、原則、登録抹消を申請した製造販売業者による削除処理の実行確認 後、製造販売業者情報の抹消処理をします。
- 5.申請書類等連絡先 独立行政法人医薬品医療機器総合機構 安全性情報・企画管理部 リスクコミュニケーション推進課 医薬品医療機器情報提供システム 製造販売業者情報登録担当宛
	- ① 医療用医薬品安全性情報掲載システム: ph-helpdesk@pmda.go.jp
	- ② 一般用医薬品・要指導医薬品安全性情報掲載システム:okwhelpdesk@pmda.go.jp

医療機器、体外診断用医薬品及び再生医療等製品の製造販売業者向けサ イトの安全性情報掲載システムの利用開始及び利用停止に係る手続きに ついて

独立行政法人医薬品医療機器総合機構(以下「機構」という。)のウェブサイ トに医療機器、体外診断用医薬品(医療用の体外診断用医薬品に限る。以下同 じ。)及び再生医療等製品の電子化された添付文書を掲載する場合、事前に、以 下の手順に沿って、医療機器、体外診断用医薬品及び再生医療等製品の製造販売 業者向けサイト(以下「IKW サイト」という。)の安全性情報掲載システムの利 用登録を実施ください。また、安全性情報掲載システムの利用を停止する場合、 システムの利用開始時に登録した製造販売業者情報の抹消申請を実施いただく ことになります。

- 1.利用登録申請
	- (1) 安全性情報掲載システムの利用開始にあたり、以下のファイル等を、5. の宛先までメールでお送りください。
		- ① 医療機器の電子化された添付文書を掲載する場合
			- ・ 「製造販売業者情報登録申請書(医療機器)」(様式5)
			- ・ 第一種医療機器製造販売業者にあっては、第一種医療機器製造販売 業許可証の写し
			- ・ 第二種医療機器製造販売業者にあっては、第二種医療機器製造販売 業許可証の写し
			- ・ 第三種医療機器製造販売業者にあっては、第三種医療機器製造販売 業許可証の写し
			- ※第一種医療機器製造販売業許可、第二種医療機器製造販売業許可、 第三種医療機器製造販売業許可のうち、複数取得している製造販売 業者にあっては、上位の医療機器製造販売業許可証の写しのみの提 出で差し支えありません。
		- ② 体外診断用医薬品の電子化された添付文書を掲載する場合
			- ・「製造販売業者情報登録申請書(体外診断用医薬品)」(様式6)
			- ・体外診断用医薬品製造販売業許可証の写し
- ③ 再生医療等製品の電子化された添付文書を掲載する場合
	- ・「製造販売業者情報登録申請書(再生医療等製品)」(様式7)
	- ・再生医療等製品製造販売業許可証の写し
- (2) 医療機器及び再生医療等製品の電子化された添付文書の掲載にあたり、 製造販売業者情報の登録時に、グローバル IP アドレスによる利用者認証 もあわせて申請する場合、「製造販売業者情報登録申請書(医療機器)」(様 式5)、「製造販売業者情報登録申請書(再生医療等製品)」(様式7)の 「IP アドレス」欄に、登録を希望するグローバル IP アドレスを記入くだ さい。グローバル IP アドレスによる利用者認証機能の利用は任意のため、 利用を希望しない場合、「IP アドレス」欄は空欄としてください。

なお、グローバル IP アドレスによる利用者認証は、体外診断用医薬品 の電子化された添付文書の掲載においては利用できません。

- (3) 留意点等
	- ① 医療機器、体外診断用医薬品及び再生医療等製品では、電子化された 添付文書の掲載にあたり利用するシステムが異なるため、それぞれの 電子化された添付文書を掲載する場合、上記(1)①、②及び③に示す書 類等を提出いただく必要があります。
	- ② すでに安全性情報掲載システムの利用登録が完了している製造販売業 者にあっても、企業コードが変わる場合には、新たに利用登録申請が 必要になります。この場合、古い製造販売業者情報の登録抹消申請や、 電子化された添付文書等の承継手続き(必要時)もあわせて実施くだ さい。
- 2. 利用登録申請後の流れ
	- (1) 機構は、製造販売業者情報の登録の完了後、ご連絡いただいたメールアド レスに返信する形で以下のファイル等をメール添付にて送付します。
		- ① IKW サイトの専用ページを利用するための ID 及びパスワード(全利 用者共通)
		- ② 安全性情報掲載システムを利用するための ID 及び初期パスワード(製 造販売業者毎)
		- ③ IKW サイトの説明資料
	- (2) 上記(1)の書類等を受領次第、IKW サイトの利用が可能です。IKW サイト にログインのうえ、安全性情報掲載システム内で、登録された製造販売業 者情報を確認ください。また、安全性情報掲載システム用の初期パスワー ドを変更ください。
- (3) 製造販売業者情報の登録時に、グローバル IP アドレスによる利用者認証 もあわせて申請する場合、グローバル IP アドレスの登録完了までの流れ は、別紙3を参照ください。
- 3.登録抹消申請

安全性情報掲載システムの利用を停止する場合、製造販売業者情報登録抹消 申請書(様式8~10)に、必要事項を記入のうえ、5.の宛先までメールで送 付ください。

医療機器の安全性情報掲載システム、体外診断用医薬品の安全性情報掲載シ ステム、再生医療等製品の安全性情報掲載システム全て利用を停止する場合、 それぞれにつき、製造販売業者情報の登録抹消申請が必要となります。

- 4. 登録抹消申請後の流れ
	- (1) 製造販売業者情報の登録抹消日までに、登録した全ての電子化された添 付文書の削除又は全ての電子化された添付文書の削除予定日の設定(以 下「削除処理」という。)を実施ください。
	- (2) 機構は、製造販売業者情報の登録抹消日に、安全性情報掲載システムに登 録された製造販売業者情報の抹消処理をします。ただし、電子化された添 付文書の削除処理(承継の場合は、承継処理)がなされていない場合、原 則、登録抹消を申請した製造販売業者による削除処理の実行確認後、製造 販売業者情報の抹消処理をします。
- 5.申請書類等連絡先

独立行政法人医薬品医療機器総合機構 安全性情報・企画管理部 リスクコミュニケーション推進課 医薬品医療機器情報提供システム 製造販売業者情報登録担当宛

- ① 医療機器安全性情報掲載システム:md-helpdesk@pmda.go.jp
- ② 体外診断用医薬品安全性情報掲載システム:ivd-helpdesk@pmda.go.jp
- ③ 再生医療等製品安全性情報掲載システム:saisei-helpdesk@pmda.go.jp

グローバル IP アドレスによる利用者認証の申請について

独立行政法人医薬品医療機器総合機構(以下「機構」という。)のウェブサイ トに、医療用医薬品(体外診断用医薬品を除く。以下同じ。)、医療機器及び再生 医療等製品の電子化された添付文書を掲載するにあたり、安全性情報掲載シス テムの利用時に、グローバル IP アドレスによる利用者認証を行うことで、登録 されたグローバル IP アドレス以外からの同システムへの接続を制限することが できます。

医療用医薬品安全性情報掲載システム、医療機器安全性情報掲載システム、 再生医療等製品安全性情報掲載システムの利用に際し、グローバル IP アドレ スによる利用者認証を希望する場合、以下の手順に沿って、登録するグローバル IP アドレスを申請ください(グローバル IP アドレスによる利用者認証機能の 利用は任意です。本認証機能を利用しない場合、特段、手続きは要しません)。

1.グローバル IP アドレスによる利用者認証が利用可能な範囲

医薬品の製造販売業者向けサイト(以下「SKW サイト」という。)内の医療 用医薬品安全性情報掲載システム及び医療機器・医療用の体外診断用医薬品及 び再生医療等製品の製造販売業者向けサイト(以下「IKW サイト」という。) 内の医療機器安全性情報掲載システム及び再生医療等製品安全性情報掲載シ ステムにおいては、グローバル IP アドレスによる利用者認証機能を導入して います。

SKW サイト内の一般用医薬品・要指導医薬品安全性情報掲載システム及び IKW サイト内の体外診断用医薬品安全性情報掲載システムにおいては、グロ ーバル IP アドレスによる利用者認証は利用できません。

2.グローバル IP アドレスの登録数

 一製造販売業者において、複数のグローバル IP アドレスが登録可能です。 登録数に制限はありません。

- 3.グローバル IP アドレスの登録申請
	- (1) 登録申請方法
		- ① 安全性情報掲載システムの利用登録申請時に、グローバル IP アドレス の新規登録もあわせて申請する場合

 製造販売業者情報登録申請書(様式1、様式5又は様式7)の「IP ア ドレス」欄に、登録を希望するグローバル IP アドレスを記入のうえ、 本申請書を機構に提出ください。

なお、製造販売業者情報登録申請書(様式1、様式5又は様式7)は、 安全性情報掲載システムの利用登録時の手続きに則り、提出いただくこ とになります。

- ② すでに安全性情報掲載システムの利用登録を終えている製造販売業者 が、グローバル IP アドレスの新規登録を申請する場合 グローバル IP アドレス登録申請書(様式 11、様式 12 又は様式 13) に、登録を希望するグローバル IP アドレスを記入のうえ、以下(2)の宛 先までメールで送付ください。
- ③ グローバル IP アドレスを追加登録する又は登録したグローバル IP ア ドレスを削除する場合

 グローバル IP アドレス登録申請書(様式 11、様式 12 又は様式 13) の「IP アドレス」欄の「登録変更」欄に、追加登録又は登録を削除する グローバル IP アドレスを記入のうえ、以下(2)の宛先までメールで送付 ください。

なお、グローバル IP アドレスによる利用者認証を停止したい場合、 グローバル IP アドレス登録申請書(様式 11、様式 12 又は様式 13)の 「IP アドレス」欄の「削除」欄に、登録中のグローバル IP アドレスを すべて記入のうえ提出ください。

(2) グローバル IP アドレス登録申請書連絡先

独立行政法人医薬品医療機器総合機構 安全性情報・企画管理部 リスクコミュニケーション推進課

医薬品医療機器情報提供システム 製造販売業者情報登録担当宛

- ① 医療用医薬品安全性情報掲載システム:ph-helpdesk@pmda.go.jp
- ② 医療機器安全性情報掲載システム:md-helpdesk@pmda.go.jp
- ③ 再生医療等製品安全性情報掲載システム:saisei-

helpdesk@pmda.go.jp

(3) 留意点

医療用医薬品安全性情報掲載システム、医療機器安全性情報掲載システ ム、再生医療等製品安全性情報掲載システムのうち複数のシステムについ てグローバル IP アドレスによる利用者認証を希望する場合、それぞれの システムについて、グローバル IP アドレスの登録申請を実施いただく必 要があります。

登録事項を変更する場合においても、それぞれのシステムについて、変 更手続きが必要となります。

- 4.グローバル IP アドレスの登録申請後の流れ
	- (1) グローバル IP アドレスの登録完了後、機構より、安全性情報掲載シス テムの利用開始時に登録いただいたメールアドレス(登録メールアドレ スに変更があった場合には、変更後のアドレス)に、登録完了の旨をお知 らせします。
	- (2) 製造販売業者は、上記(1)による登録完了の連絡を受けた後、登録したグ ローバル IP アドレスを経由する端末より、製造販売業者向けサイトにロ グインのうえ、安全性情報掲載システムに正常にログインできるか確認 ください。
	- (3) 安全性情報掲載システムへのログインが正常に完了しなかった場合、以 下の照会用メールアドレスまでご連絡ください。
		- ① 医療用医薬品安全性情報掲載システム:ph-helpdesk@pmda.go.jp
		- ② 医療機器安全性情報掲載システム:md-helpdesk@pmda.go.jp
		- ③ 再 生 医 療 等 製 品 安 全 性 情 報 掲 載 シ ス テ ム : saiseihelpdesk@pmda.go.jp
- 5.製造販売業者情報の登録抹消にあたってのグローバル IP アドレスの取扱い 安全性情報掲載システムの利用停止に伴い製造販売業者情報の登録を抹消 する場合、製造販売業者情報登録抹消日をもって、登録いただいたグローバ ル IP アドレスの情報も削除します。

(様式1)

年 月 日

## 製造販売業者情報登録申請書(医療用医薬品)

#### 製造販売業者名

独立行政法人医薬品医療機器総合機構のウェブサイトに電子化された添付文書を掲載す るにあたり、下記の事項の登録を申請します。

記

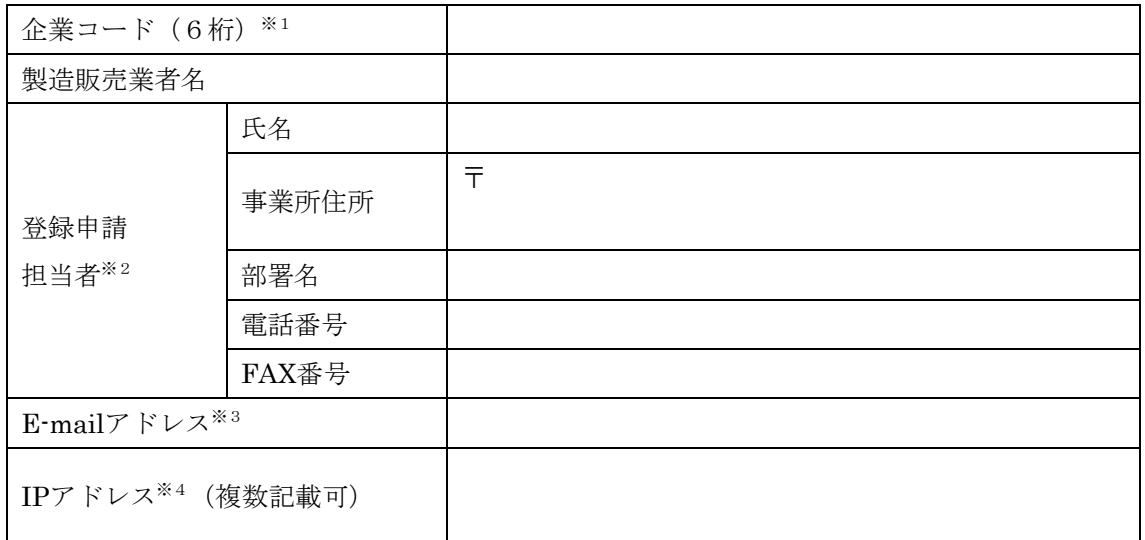

医薬品の製造販売業者向けサイトの医療用医薬品安全性情報掲載システムを利用する場合に、本申請 書を提出いただきます。IPアドレス欄を除き、複数記載は不可とします。

- ※1 9桁の業者コードの前6桁を企業コードとして記入ください。業者コードが不明の場合は、厚生労 働省医薬・生活衛生局医薬品審査管理課にお問い合わせください。
- ※2 登録申請担当者欄に記入いただいた情報は、医療用医薬品安全性情報掲載システムに製造販売業 者情報として登録されます。
- ※3 医療用医薬品安全性情報掲載システムに登録されるE-mailアドレスです。
- ※4 IPアドレスによる利用者認証を希望する場合、記入ください。IPアドレスによる利用者認証を希望 しない場合、本欄は空欄としてください。

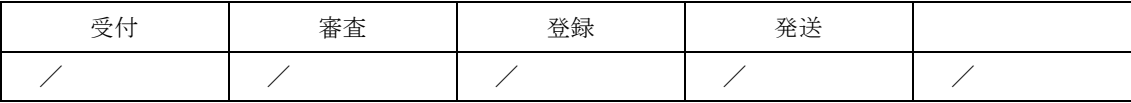

(様式2)

年 月 日

### 製造販売業者情報登録申請書(一般用医薬品等)

#### 製造販売業者名

独立行政法人医薬品医療機器総合機構のウェブサイトに電子化された添付文書を掲載す るにあたり、下記の事項の登録を申請します。

記

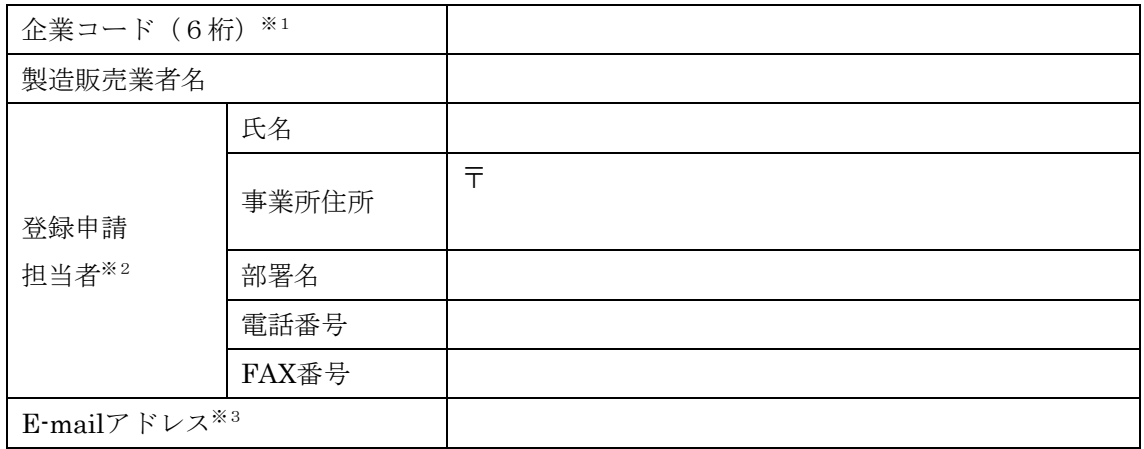

医薬品の製造販売業者向けサイトの、一般用医薬品(一般用の体外診断用医薬品を含む。)・要指導医 薬品安全性情報掲載システムを利用する場合に、本申請書を提出いただきます。全ての項目において、複 数記載は不可とします。

- ※1 9桁の業者コードの前6桁を企業コードとして記入ください。業者コードが不明の場合は、厚生労 働省医薬・生活衛生局医薬品審査管理課にお問い合わせください。
- ※2 登録申請担当者欄に記入いただいた情報は、一般用医薬品·要指導医薬品安全性情報掲載システ ムに製造販売業者情報として登録されます。
- ※3 一般用医薬品・要指導医薬品安全性情報掲載システムに登録されるE-mailアドレスです。

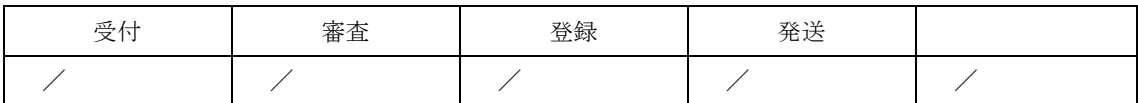

(様式3)

年 月 日

製造販売業者情報登録抹消申請書(医療用医薬品)

### 製造販売業者名

下記のとおり製造販売業者情報の登録抹消を申請します。なお、製造販売業者情報の登 録抹消日までに、登録した全ての電子化された添付文書の削除又は削除予定日の設定を行 います。

記

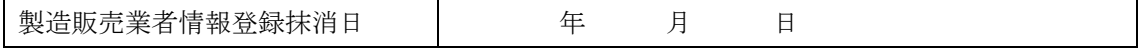

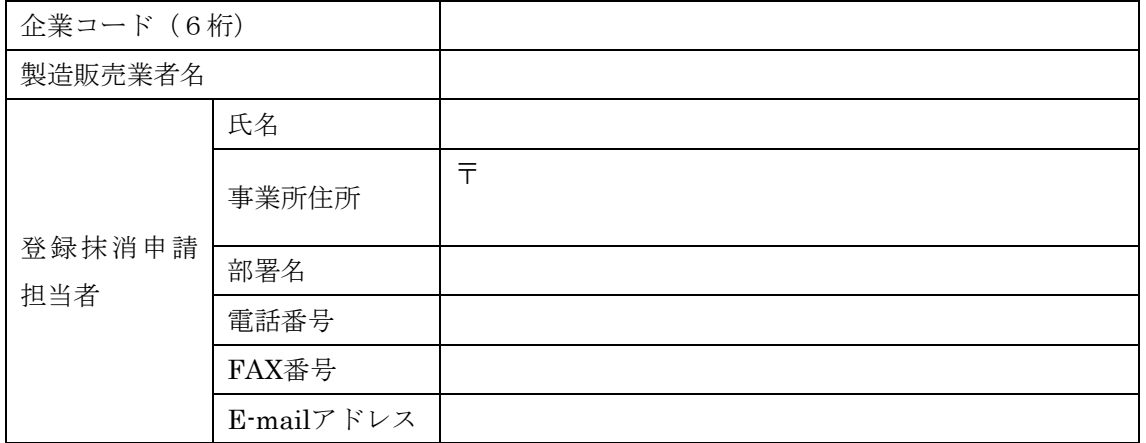

医薬品の製造販売業者向けサイトの、医療用医薬品安全性情報掲載システムの利用を終える場合に、 本申請書を提出いただきます。全ての項目において、複数記載は不可とします。

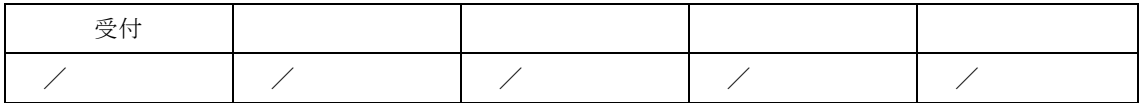

(様式4)

年 月 日

製造販売業者情報登録抹消申請書(一般用医薬品等)

### 製造販売業者名

下記のとおり製造販売業者情報の登録抹消を申請します。なお、製造販売業者情報の登 録抹消日までに、登録した全ての電子化された添付文書の削除又は削除予定日の設定を行 います。

記

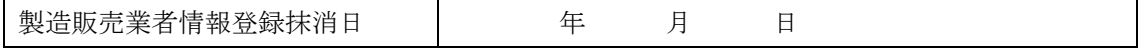

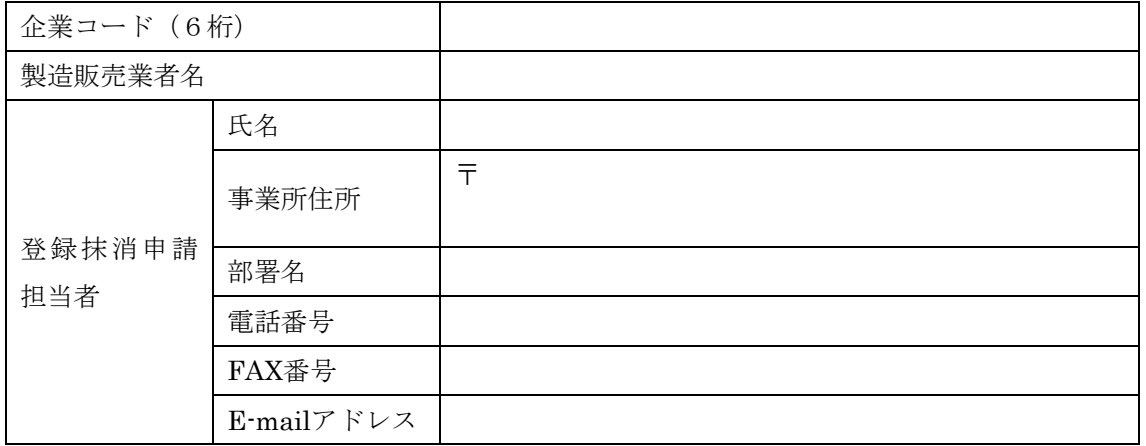

医薬品の製造販売業者向けサイトの、一般用医薬品(一般用の体外診断用医薬品を含む。)・要指導医 薬品安全性情報掲載システムの利用を終える場合に、本申請書を提出いただきます。全ての項目におい て、複数記載は不可とします。

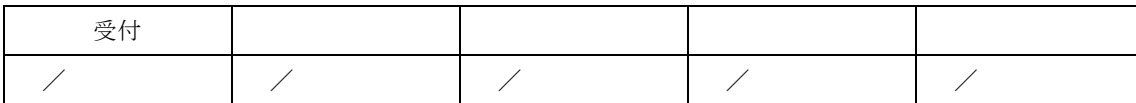

(様式5)

年 月 日

### 製造販売業者情報登録申請書(医療機器)

#### 製造販売業者名

独立行政法人医薬品医療機器総合機構のウェブサイトに電子化された添付文書を掲載す るにあたり、下記の事項の登録を申請します。

記

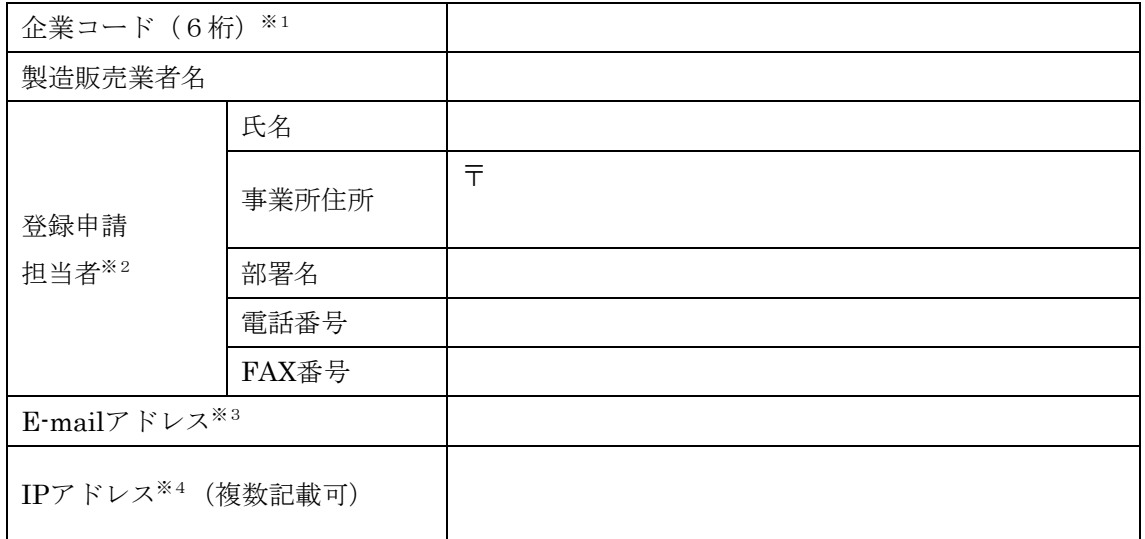

医療機器、医療用の体外診断用医薬品及び再生医療等製品の製造販売業者向けサイトの、医療機器安全 性情報掲載システムを利用する場合に、本申請書を提出いただきます。IPアドレス欄を除き、複数記載は 不可とします。

- ※1 9桁の業者コードの前6桁を企業コードとして記入ください。業者コードが不明の場合は、厚生労 働省医薬・生活衛生局医療機器審査管理課にお問い合わせください。
- ※2 登録申請担当者欄に記入いただいた情報は、医療機器安全性情報掲載システムに製造販売業者情 報として登録されます。
- ※3 医療機器安全性情報掲載システムに登録されるE-mailアドレスです。
- ※4 IPアドレスによる利用者認証を希望する場合、記入ください。IPアドレスによる利用者認証を希望 しない場合、本欄は空欄としてください。

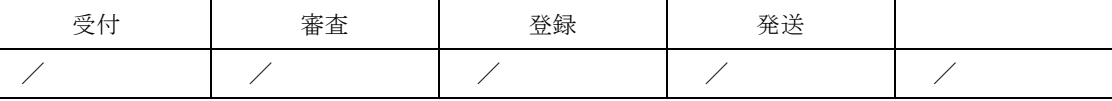

(様式6)

年 月 日

### 製造販売業者情報登録申請書(体外診断用医薬品)

#### 製造販売業者名

独立行政法人医薬品医療機器総合機構のウェブサイトに電子化された添付文書を掲載す るにあたり、下記の事項の登録を申請します。

記

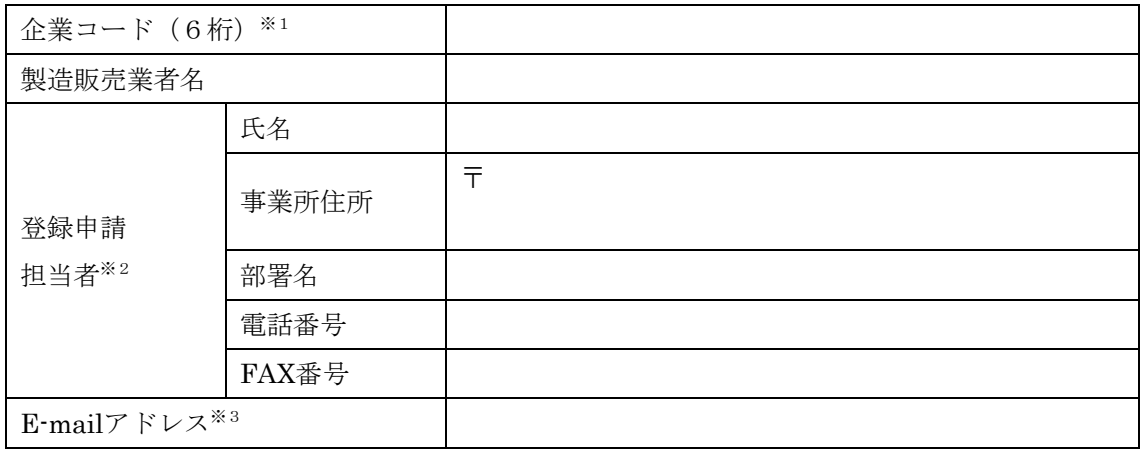

医療機器、医療用の体外診断用医薬品及び再生医療等製品の製造販売業者向けサイトの、体外診断用医 薬品安全性情報掲載システムを利用する場合に、本申請書を提出いただきます。全ての項目において、 複数記載は不可とします。

- ※1 9桁の業者コードの前6桁を企業コードとして記入ください。業者コードが不明の場合は、厚生労 働省医薬・生活衛生局医療機器審査管理課にお問い合わせください。
- ※2 登録申請担当者欄に記入いただいた情報は、体外診断用医薬品安全性情報掲載システムに製造販 売業者情報として登録されます。
- ※3 体外診断用医薬品安全性情報掲載システムに登録されるE-mailアドレスです。

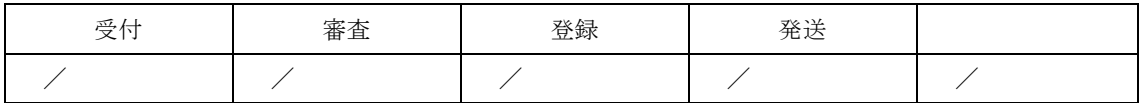

(様式7)

年 月 日

## 製造販売業者情報登録申請書(再生医療等製品)

#### 製造販売業者名

独立行政法人医薬品医療機器総合機構のウェブサイトに電子化された添付文書を掲載す るにあたり、下記の事項の登録を申請します。

記

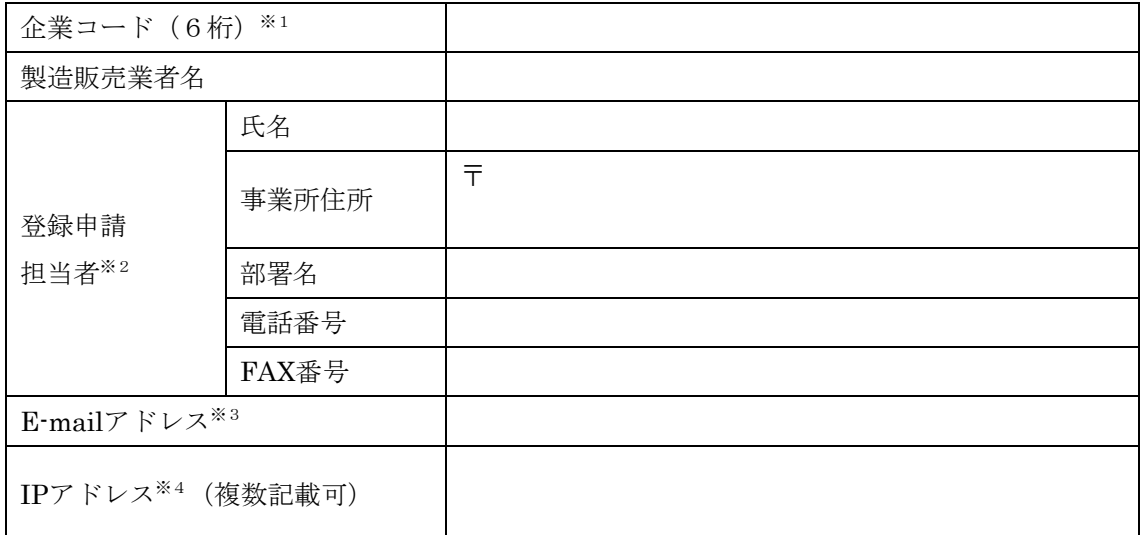

医療機器、医療用の体外診断用医薬品及び再生医療等製品の製造販売業者向けサイトの、再生医療等製 品安全性情報掲載システムを利用する場合に、本申請書を提出いただきます。IPアドレス欄を除き、複数 記載は不可とします。

- ※1 9桁の業者コードの前6桁を企業コードとして記入ください。業者コードが不明の場合は、厚生労 働省医薬・生活衛生局医療機器審査管理課にお問い合わせください。
- ※2 登録申請担当者欄に記入いただいた情報は、再生医療等製品安全性情報掲載システムに製造販 売業者情報として登録されます。
- ※3 再生医療等製品安全性情報掲載システムに登録されるE-mailアドレスです。
- ※4 IPアドレスによる利用者認証を希望する場合、記入ください。IPアドレスによる利用者認証を希望 しない場合、本欄は空欄としてください。

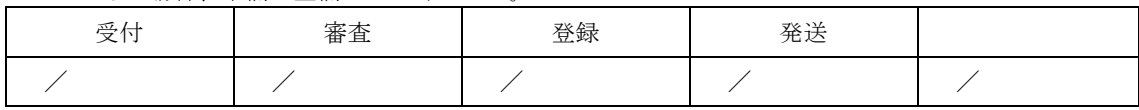

(様式8)

年 月 日

# 製造販売業者情報登録抹消申請書(医療機器)

### 製造販売業者名

下記のとおり製造販売業者情報の登録抹消を申請します。なお、製造販売業者情報の登 録抹消日までに、登録した全ての電子化された添付文書の削除又は削除予定日の設定を行 います。

記

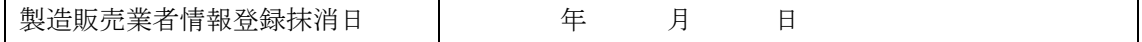

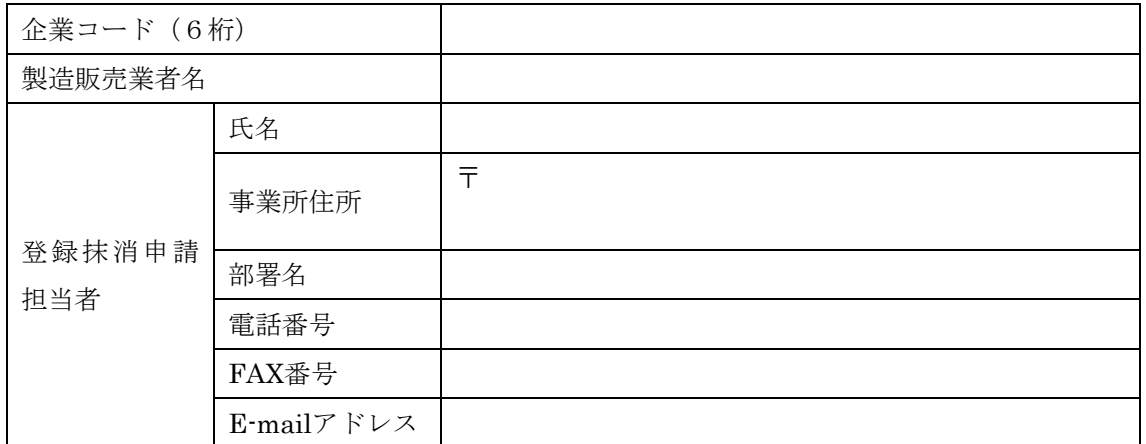

医療機器、医療用の体外診断用医薬品及び再生医療等製品の製造販売業者向けサイトの、医療機器安全 性情報掲載システムの利用を終える場合に、本申請書を提出いただきます。全ての項目において、複数記 載は不可とします。

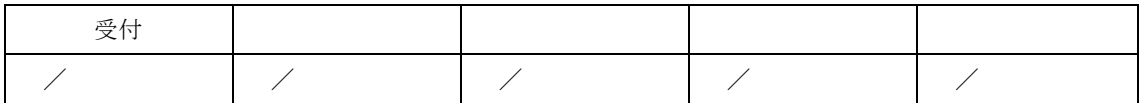

(様式9)

年 月 日

### 製造販売業者情報登録抹消申請書(体外診断用医薬品)

### 製造販売業者名

下記のとおり製造販売業者情報の登録抹消を申請します。なお、製造販売業者情報の登 録抹消日までに、登録した全ての電子化された添付文書の削除又は削除予定日の設定を行 います。

記

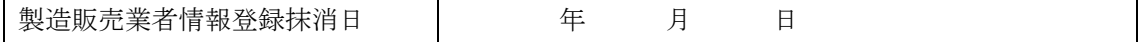

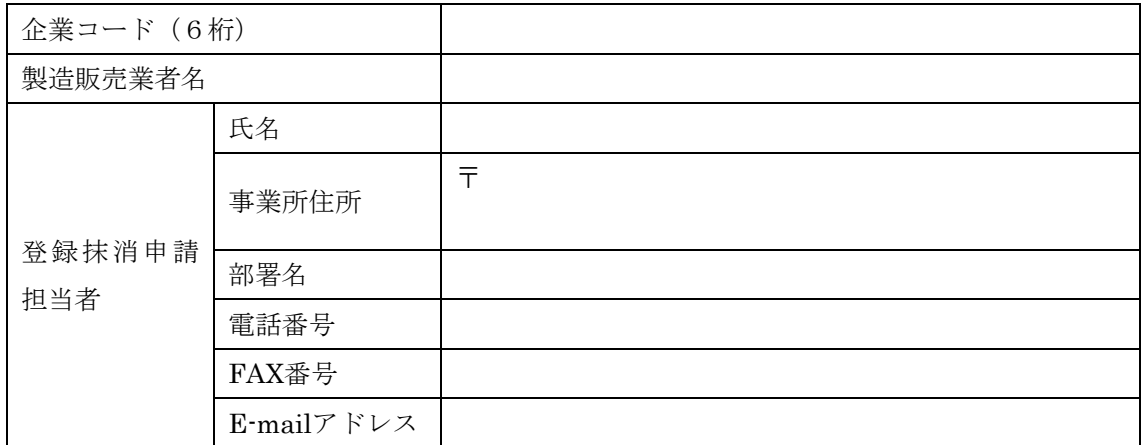

医療機器、医療用の体外診断用医薬品及び再生医療等製品の製造販売業者向けサイトの、体外診断用医 薬品安全性情報掲載システムの利用を終える場合に、本申請書を提出いただきます。全ての項目におい て、複数記載は不可とします。

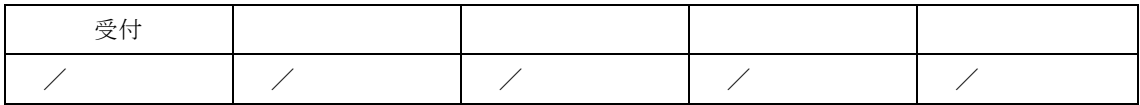

(様式10)

年 月 日

# 製造販売業者情報登録抹消申請書(再生医療等製品)

## 製造販売業者名

下記のとおり製造販売業者情報の登録抹消を申請します。なお、製造販売業者情報の登 録抹消日までに、登録した全ての電子化された添付文書の削除又は削除予定日の設定を行 います。

記

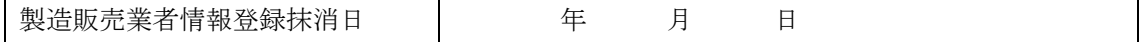

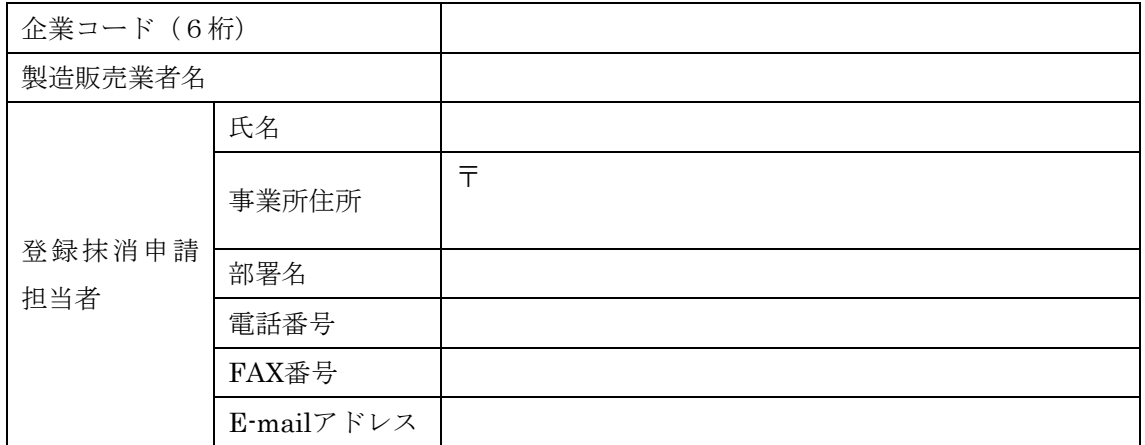

医療機器、医療用の体外診断用医薬品及び再生医療等製品の製造販売業者向けサイトの、再生医療等 製品安全性情報掲載システムの利用を終える場合に、本申請書を提出いただきます。全ての項目におい て、複数記載は不可とします。

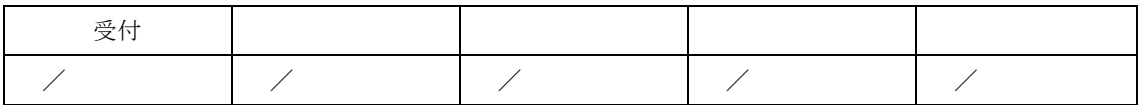

(様式 11)

年 月 日

グローバル IP アドレス登録申請書(医療用医薬品安全性情報掲載システム)

#### 製造販売業者名

医療用医薬品安全性情報掲載システムのグローバル IP アドレスによる利用者認証につ いて、下記のとおり登録を申請します。

記

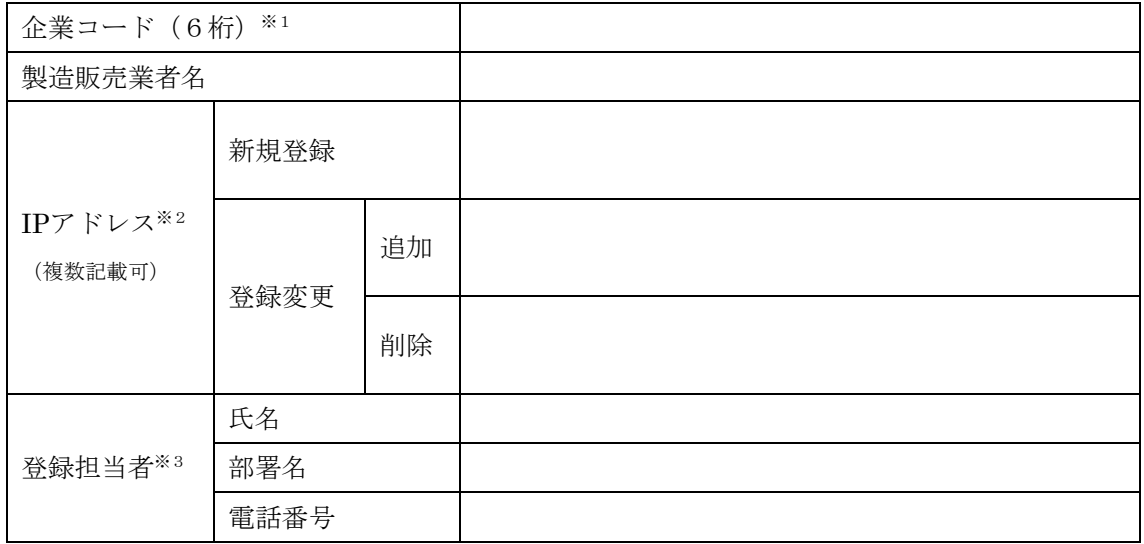

- ※1 9桁の業者コードの前6桁を企業コードとして記入ください。業者コードが不明の場合は、厚生労 働省医薬・生活衛生局医薬品審査管理課にお問い合わせください。
- ※2 新規登録の場合、「新規登録」欄に、追加登録の場合、「追加」欄に、登録済みのIPアドレスにつ いて登録を削除する場合、「削除」欄に、対象となるIPアドレスを記入ください。
- ※3 各記入欄とも複数記載は不可とします。

グローバルIPアドレスの登録完了については、医療用医薬品安全性情報掲載システムの利用開始時に登 録いただいたE-mailアドレス(登録メールアドレスに変更があった場合には、変更後のメールアドレス) 宛てにお知らせします。

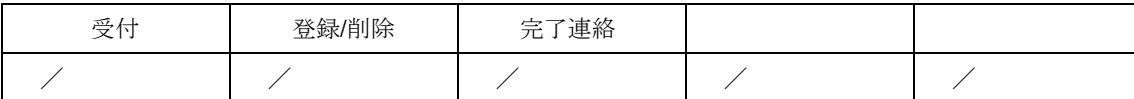

(様式 12)

年 月 日

グローバル IP アドレス登録申請書(医療機器安全性情報掲載システム)

#### 製造販売業者名

医療機器安全性情報掲載システムのグローバル IP アドレスによる利用者認証について、 下記のとおり登録を申請します。

記

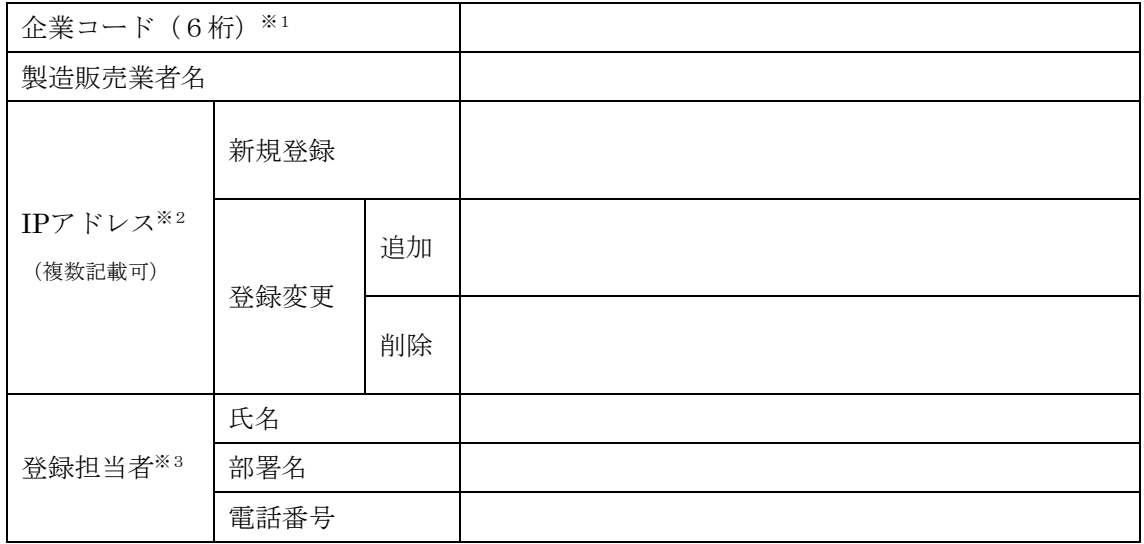

- ※1 9桁の業者コードの前6桁を企業コードとして記入ください。業者コードが不明の場合は、厚生労 働省医薬・生活衛生局医療機器審査管理課にお問い合わせください。
- ※2 新規登録の場合、「新規登録」欄に、追加登録の場合、「追加」欄に、登録済みのIPアドレスにつ いて登録を削除する場合、「削除」欄に、対象となるIPアドレスを記入ください。
- ※3 各記入欄とも複数記載は不可とします。

グローバルIPアドレスの登録完了については、医療機器安全性情報掲載システムの利用開始時に登録い ただいたE-mailアドレス(登録メールアドレスに変更があった場合には、変更後のメールアドレス) 宛てにお知らせします。

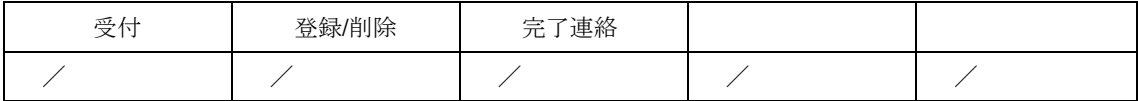

(様式 13)

年 月 日

グローバル IP アドレス登録申請書(再生医療等製品安全性情報掲載システム)

#### 製造販売業者名

再生医療等製品安全性情報掲載システムのグローバル IP アドレスによる利用者認証につい て、下記のとおり登録を申請します。

記

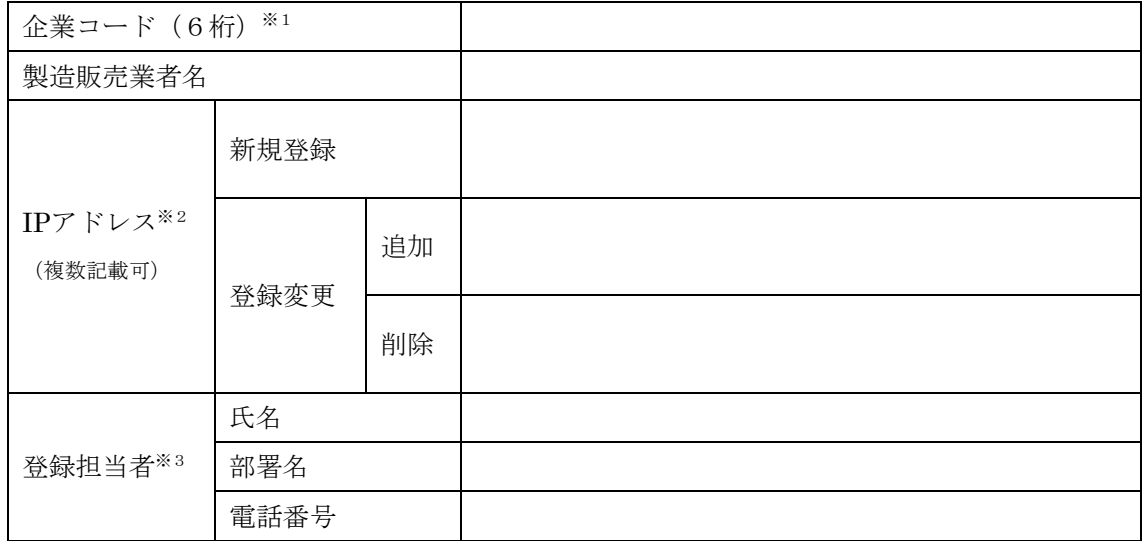

- ※1 9桁の業者コードの前6桁を企業コードとして記入ください。業者コードが不明の場合は、厚生労 働省医薬・生活衛生局医療機器審査管理課にお問い合わせください。
- ※2 新規登録の場合、「新規登録」欄に、追加登録の場合、「追加」欄に、登録済みのIPアドレスにつ いて登録を削除する場合、「削除」欄に、対象となるIPアドレスを記入ください。

※3 各記入欄とも複数記載は不可とします。

グローバルIPアドレスの登録完了については、再生医療等製品安全性情報掲載システムの利用開始時に 登録いただいたE-mailアドレス(登録メールアドレスに変更があった場合には、変更後のメールアドレ ス)宛てにお知らせします。

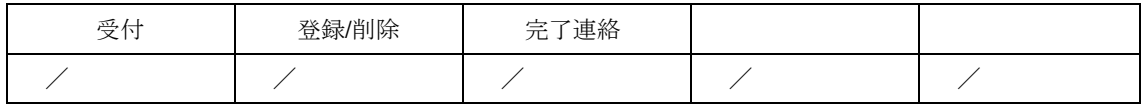

( 別 記 )

欧州製薬団体連合会在日技術委員会委員長

日本製薬団体連合会会長

日本製薬工業協会会長

一般社団法人日本臨床検査薬協会会長

米国研究製薬工業協会在日執行委員会委員長

一般社団法人日本医療機器産業連合会会長

欧州ビジネス協会医療機器・IVD委員会委員長

一般社団法人米国医療機器・IVD工業会会長

一般社団法人再生医療イノベーションフォーラム会長